# LogExport.dll mit Interface zu Logger32

Diese DLL beinhaltet ein Interface zur bekannten Logbuch-Software Logger32.

### Inhalt:

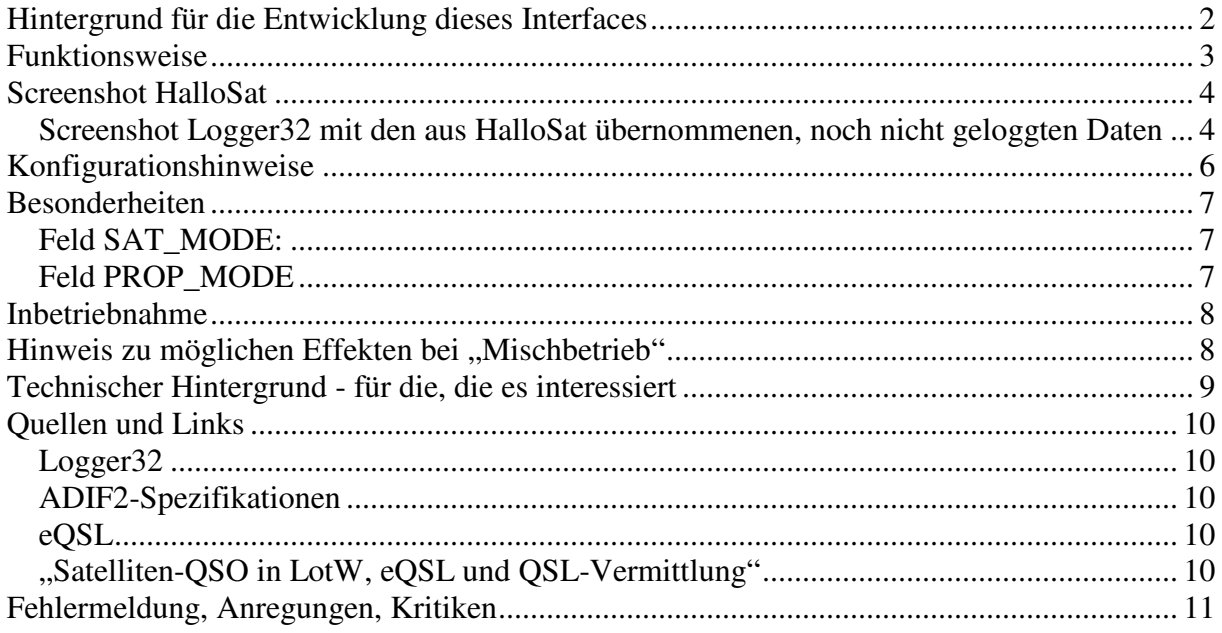

# **Hintergrund für die Entwicklung dieses Interfaces**

- HalloSat ist eine hervorragende Software für den Satellitenbetrieb.
- Auch die Logbuchführung wurde nach und nach verbessert und hat einen sehr komfortablen Stand erreicht.
- Es wäre zu viel verlangt von einem Satelliten–Tracking-Programm den kompletten Leistungsumfang und Komfort einer reinen Logbuch-Software wie Logger32 zu erwarten. Jeder hat seine Schwerpunkte.
- Dinge wie das automatische Nachschlagen von Rufzeichen auf Datenbank-CDs, in Internet-Datenbankservern und im eigenen kompletten Datenbestand, bis hin zum Drucken von QSL-Karten und dem automatischen Versand und Empfang von elektronischen QSL-Karten per eQSL und LotW, vielleicht sogar noch das Loggen von KW-QSOs, sind naturgemäß nicht Sache einer Sat-Tracking-Software wie HalloSat.
- Der unabhängige Parallelbetrieb beider Programme und das Loggen direkt in Logger32 ohne Nutzung des HalloSat-Logbuchs kranken daran, dass dann wichtige QSO-Daten fehlen oder manuell übertragen werden müssen. So steht z.B. die CAT-Schnittstelle des Transceivers nicht für Logger32 zur Verfügung, da sie von HalloSat benötigt wird, somit fehlen Informationen wie Frequenz und Betriebsart. Auch Daten, die nur HalloSat kennt, wie der Satellitenname, Sat-Mode, Betriebsart usw. hat Logger32 dann nicht verfügbar.

Mit einem offline Datenaustausch über ADIF-Dateien war ich nicht zufrieden, da sich einige der o.a. Dinge, wie z.B. das Nachschlagen in Datenbanken, damit nicht nutzen lassen und der ADIF-Datenaustausch nur schwer automatisiert werden kann.

Nachdem Gerd als Autor von HalloSat mir den LogExport-Teil zur Modifikation bereitgestellt hat und Bob als Autor von Logger32 eine kleine wichtige Änderung in sein Interface implementiert hat, was die Übernahme der speziellen Sat-Daten ermöglicht, stand einer Verbindung beider Programme nichts mehr im Wege.

# **Funktionsweise**

Mit dieser DLL erfolgt eine Datenübertragung von HalloSat zu Logger32 online zu verschiedenen Zeitpunkten im QSO vollautomatisch:

1. Wird die CAT-Schnittstelle in HalloSat aktiviert löscht HalloSat die eigene Logbuch-Eingabemaske.

Analog dazu veranlasst die DLL zeitgleich das Löschen des Eingabebildschirms von Logger32 und überträgt die aktuelle QRG und Betriebsart.

2. Wird in HalloSat ein Rufzeichen eingegeben und durch "Enter" übernommen, wird dieses Rufzeichen zusammen mit der aktuellen QRG- und Mode-Einstellung und eventuell vorhandenen Informationen aus vorhergehenden Verbindungen an Logger32 übertragen. Logger32 zeigt nun automatisch bereits vorhandene Daten zu diesem Call aus dem eigenen Datenbestand an und fragt je nach Konfiguration auch Datenbank-Server und -CD ab.

3. Wird in HalloSat am Ende der Verbindung der Button "Speichern" in der Logbucheingabemaske angeklickt, werden alle aktuellen Daten an Logger32 übertragen und auch dort gespeichert.

Das Speichern eventueller Zusatzinformationen aus Datenbanken, wie z.B. die Adresse, oder Informationen aus vorhergehenden QSOs, hängt von der Konfiguration von Logger32 ab.

4. Wird in HalloSat der Button "Löschen" in der Logbucheingabemaske angeklickt, wird nach Bestätigung der Rückfrage in HalloSat über die DLL parallel auch das Löschen der Eingabemaske von Logger32 veranlasst.

Beide Programme arbeiten also immer synchron.

Manuelle Eingaben in Logger32 sind nicht erforderlich, Logger32 wird von HalloSat vollkommen "ferngesteuert".

Das Ganze funktioniert nicht umgekehrt, das bedeutet, Daten, die man in Logger32 eingibt werden nicht zurück an HalloSat übertragen.

Zentrale Datenbasis ist Logger32, dort fließen alle Informationen zusammen.

# **Screenshot HalloSat**

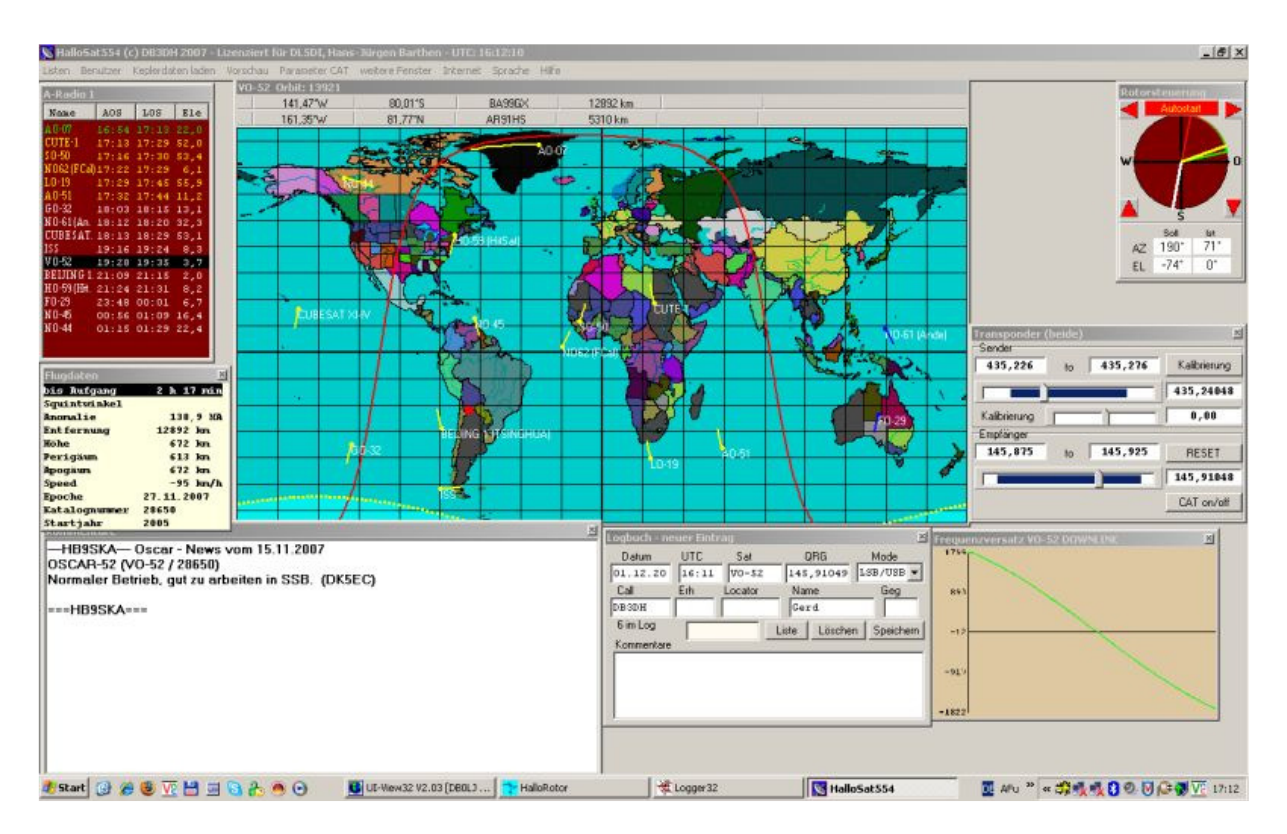

#### **Screenshot Logger32 mit den aus HalloSat übernommenen, noch nicht geloggten Daten**

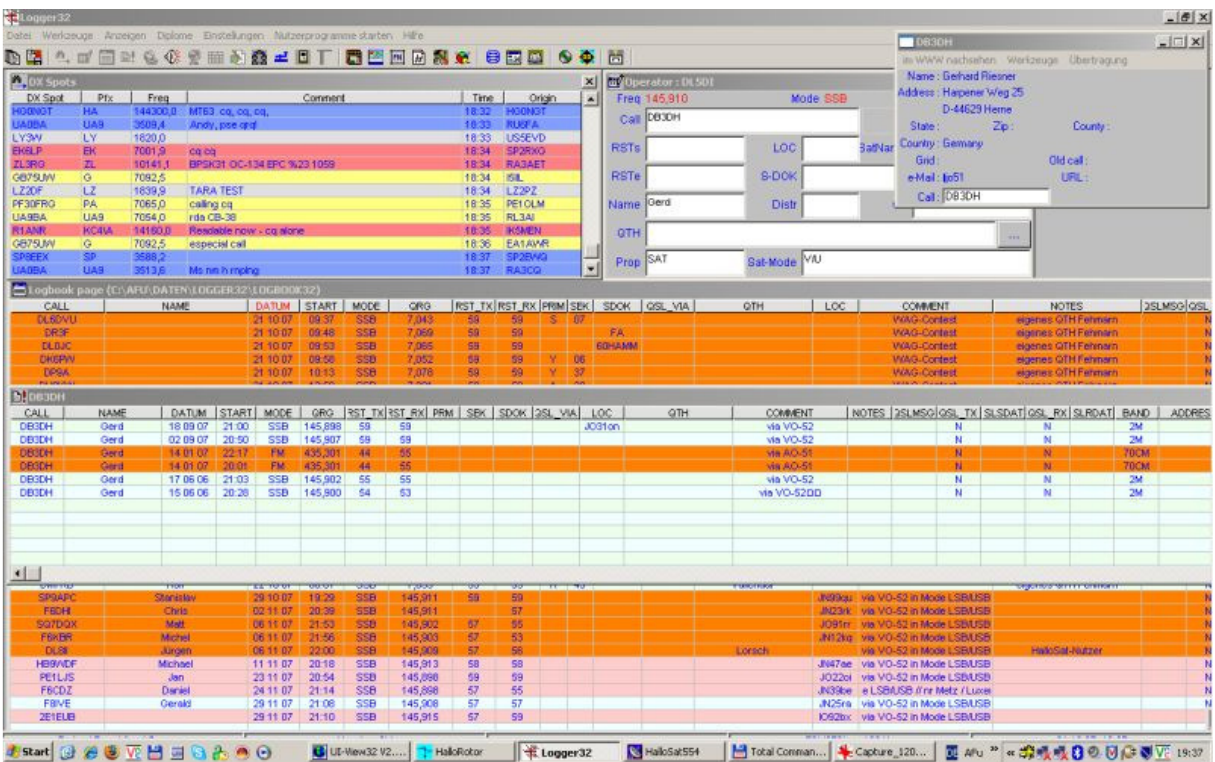

Man erkennt im mittleren Fenster Daten früherer QSOs und oben rechts in der Ecke das Ergebnis der Abfrage der Datenbank-CD.

(auf meinem Zweitbildschirm passen die Fenster etwas besser, da sieht es aufgeräumter aus, dort funktioniert Screen-Capture aber leider nicht)

Wer sich wie ich den Luxus erlaubt, mit 2 Bildschirmen zu arbeiten, wird sich an den Komfort dieser Verkopplung der beiden hervorragenden Programme schnell gewöhnen.

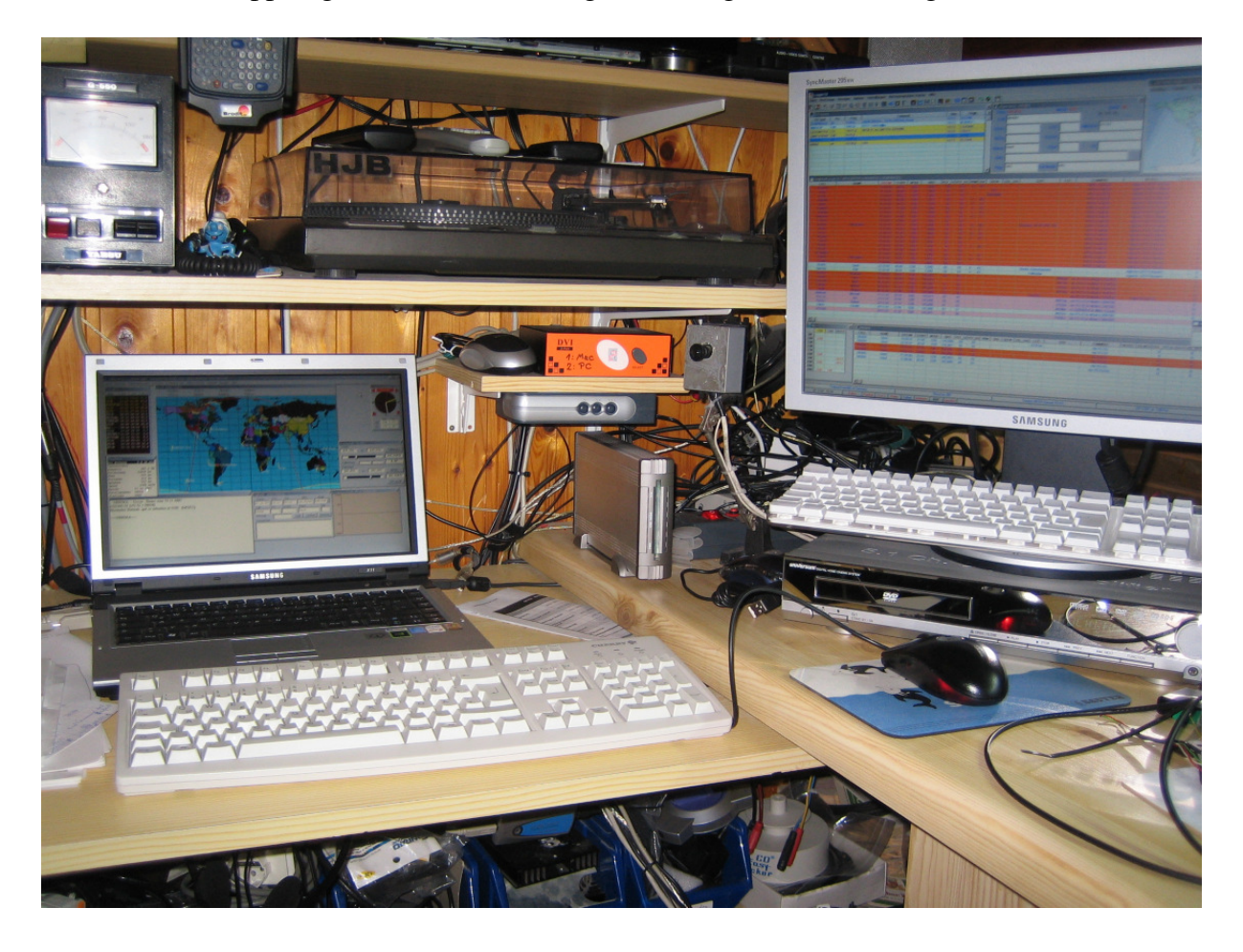

Ich betreibe HalloSat üblicherweise auf dem Hauptbildschirm meines Notebooks und Logger32 auf einem zusätzlich angeschlossenen 20"-Wide-Bildschirm, was eine sehr gute Übersicht trotz der großen Anzahl an Bildschirmfenstern bietet.

Wer nur einen Bildschirm hat, muss sich die richtigen Fenster etwas zurechtrutschen. Dinge wie das DX-Cluster, Historien, Statistiken und Notizen braucht man vielleicht nicht unbedingt beim Satellitenbetrieb auf dem Schirm.

## **Konfigurationshinweise**

#### **Die speziell für Sat-Betrieb definierten ADIF-Felder können in Logger32 erst ab Version 3.6.1 genutzt werden!**

Bob hatte diese Felder freundlicherweise auf Anfrage sehr schnell in das Interface zusätzlich implementiert.

Bis zur Version 3.6.0 sind sie nicht im External Interface verfügbar.

Alle zu übertragenden Felder müssen in der Eingabemaske von Logger32 angelegt werden. Eine genaue Beschreibung dazu findet man in der Dokumentation (in deutscher Sprache verfügbar).

Die Übertragung der Daten erfolgt nach eventuell erforderlicher Aufbereitung gemäß ADIF2- Spezifikationen.

Unterschiedliche Up-/Downlink-Betriebsarten (z.B. SSB/FM) werden im Kommentarfeld der Logger32-Datenbank komplett beibehalten, im Datenfeld "Mode" des Logs jedoch auf die Empfangsbetriebsart gem. ADIF-Specs beschränkt.

Folgende Felder werden gefüllt:

CALL GRIDSQUARE NAME **MODE** RST\_SENT RST\_RECVD SAT\_NAME SAT\_MODE PROP\_MODE FREQ QSO\_DATE TIME\_ON QSL\_RCVD QSL\_SENT COMMENT

Man muss sie nicht alle übernehmen, kann also in der Maske einige weglassen. Bis auf wenige Einschränkungen (s.u.) ist dies jedem selbst überlassen.

### **Besonderheiten**

### **Feld SAT\_MODE:**

Der Inhalt des Feldes SAT\_MODE wird automatisch aus den Up- und Downlink-Frequenzen gemäß Amsat Newsletter vom 3.aug.2000 ermittelt:

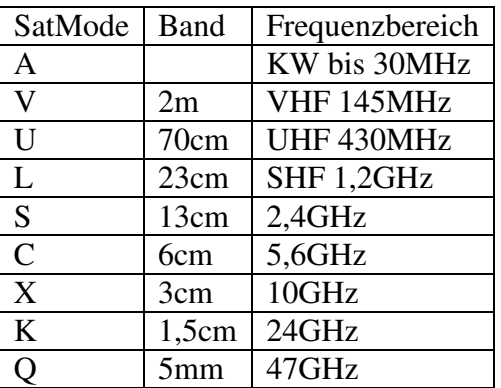

Die Angabe erfolgt in der üblichen Form "up/down", Beispiel: "U/V" für 2m Uplink/70cm Downlink.

### **Feld PROP\_MODE**

Online-QSL-Dienste wie eQSL und LotW erwarten bei Satellitenverbindungen den Eintrag "SAT" im Feld PROP\_MODE.

Ohne diesen werden die Verbindungen als Direktverbindung erkannt.

Dieses Feld muss bei Nutzung dieser Dienste im Logger32-Eingabefenster also zwangsläufig angelegt werden, damit es übernommen werden kann!

Ich rate es zu tun, eventuell will man später einmal solch einen Dienst nutzen und lädt dann nachträglich den Datenbestand auf einen solchen Server, dann fehlen diese Informationen und es sind alles ungültige Verbindungen.

## **Inbetriebnahme**

Die beiden Programme HalloSat und Logger32 können in beliebiger Reihenfolge gestartet und beendet werden. Es ist keine spezielle Verbindungsaufnahme erforderlich.

Also einfach beide Programme starten und loslegen!

Auch ein Abbruch eines der beiden Programme und ein Neustart sind problemlos möglich (z.B. beim Laden neuer Kepplerdaten).

Die LogExport.dll sucht bei jedem Datentransfer (s.o.) erneut das "Logger32"-Fenster, ist es vorhanden, werden die Daten dort hinein transferiert, ist es nicht vorhanden arbeitet HalloSat wie gewohnt weiter.

Man wird natürlich am Ende die QSOs nicht in der Logger32-Datenbank haben bei deren Transfer das Logger32-Eingabefenster nicht geöffnet war und muss sie ggf. nachträglich per ADIF-Export / -Import übertragen.

Man muss beim Betrieb ohne Logger32 nicht die DLL wechseln.

### **Hinweis zu möglichen Effekten bei "Mischbetrieb"**

Betreibt man zeitweise HalloSat und Logger32 parallel mit Datentransfer über die hier beschriebene LogExport.dll und zeitweise nur HalloSat mit nachträglichem Datentransfer zu Logger32 per ADIF-Export/Import, können Datensätze unter Umständen doppelt im Log auftauchen.

Der Hintergrund ist folgender:

Die Datensätze werden beim ADIF-Import nicht unbedingt als 100% gleich mit ggf. schon online übertragenen erkannt.

Ein Unterschied im Datensatz ergibt sich z.B., wenn online nicht alle Datenfelder über die Logger32-Eingabemaske übertragen werden, die per ADIF-Import jedoch alle übernommen werden.

## **Technischer Hintergrund - für die, die es interessiert**

Die DLL spricht das Logger32- External-Interface über Windows-Messaging-Funktionen und die Windows-Zwischenablage an.

Dabei werden die Funktionsoptionen (wparam) 10, 11, 13 und 14 genutzt.

Call und Frequenz werden bewusst separat mit eigenen Funktionen übertragen, da sie gemäß Spezifikation des External-Interfaces nicht aus dem kompletten ADIF-Datensatz in die Zwischenablage übernommen werden, falls eine CAT-Schnittstelle definiert ist. Tests haben gezeigt, dass es offenbar reicht, wenn ein CAT-Interface definiert ist, auch wenn es nicht aktiv ist.

Der gewählte Weg über die separate Übertragung von QRG und Mode sollte immer funktionieren.

## **Quellen und Links**

### **Logger32**

Logger32 ist ein sehr leistungsfähiges Freeware-Logbuchprogramm von Bob Furzer, K4CY. Die Software incl. deutschsprachiger Menüs und Dokumentation ist unter http://www.logger32.net downloadbar.

Für die Nutzung der LogExport.DLL ist die Version 3.6.1 erforderlich.

Auf der Webseite ist auch die Dokumentation in verschiedenen Sprachen verfügbar, die eine Beschreibung des benutzten "External Interfaces" beinhaltet.

#### **ADIF2-Spezifikationen**

http://www.adif.org

#### **eQSL**

http://www.eqsl.cc http://www.eqsl.cc/qslcard/ADIFContentSpecs.cfm

### **"Satelliten-QSO in LotW, eQSL und QSL-Vermittlung"**

DC9ZP, AMSAT-DL Journal 3/2006, S. 18ff

# **Fehlermeldung, Anregungen, Kritiken**

Die DLL arbeitet bei mir seit einigen Wochen und hat zahlreiche Tests unter allen möglichen kuriosen Testbedingungen, die mir eingefallen sind und in realen Live-Einsätzen hinter sich. Ich kann momentan keine Fehler mehr feststellen.

Es sind während der ganzen Testphase nie Fehler an der Logger32-Datenbank und keinerlei Datenverluste aufgetreten.

Dennoch möchte ich den üblichen Hinweis nicht vergessen:

**Die DLL ist ein Hobby-Produkt, die Benutzung erfolgt auf eigene Gefahr. Wer sicher gehen will, sollte sicherheitshalber ein BackUp seiner Logger32-Datenbank anlegen.** 

Natürlich bin ich an jeder Fehlermeldung interessiert, die noch auftreten sollte. Info bitte mit möglichst vielen Informationen zu den Rahmenbedingungen per Email.

73 de

Hans-Jürgen Barthen, DL5DI Email: dl5di @ amsat.org Skype: dl5di